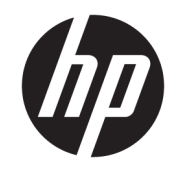

دليل المستخدم

© Copyright 2018 HP Development Company, L.P.

> يعد Chrome و Google Cloud Print علامتين تجاريتين لشركة Google Inc.

إن المعلومات الواردة في هذا الدليل عرضة للتغيير دون إشعار مسبّق. إن الضمانات الخاصة بمنتجات HP وخدماتها هي فقط تلك المعلن عنها بشكل واضح صمن بنود الضمان الذي يصاحب مِثل هذه المنتجات والخدمات. ويجب عدم اعتبار أى مما ورد هنا على أنه بمثابة ضمان إضافى. تخّلي شَرِكة ḤP مسنوليتها عن أي أخطاء فنية أو تحريرية أو أي أخطاء ناتجة عن سهو وردت في هذا المستند.

الإصدار الأول: فبراير 2018

الرقم المرجعي للمستند: 171-L13110

#### إشعار خاص بالمنتج

يصف هذا الدليل الميزات الشائعة الموجودة في معظم الطرز. قد لا تتوفر بعض الميزات في الكمبيوتر الخاص بك.

#### شروط البرامج

إنك وبتثبيتك أو نسخك أو تنزيلك أو استخدامكِ أٰي منّتج برمجي تم تثبيته في الكمبيوتر مسبقًا, توافق على الالتزام بشروط اتفاقية ترخيص المستخدم النهائي من HP). إذا لم توافق على شروط الترخيص هذه، فإن الحل الوحيد هو إرجاع المنتج الذي لم يتم استخدامه بالكامل (أَجِهِزة وبرامج) خلال 14 يومًا لإعادة ثمن الشراء<br>(أَجَّيْنِ وفقًا لسياسةٌ إعادة ثمن الشراء الخاصة بالبائع.

للاطلاع على المزيد من المعلومات أو لطلب استرداد ثمن شراء الكمبيوتر بالكامل، يرجى الاتصال بالبائع.

## **̽ː̀غ ˒̽ʻ˱ˍ ̀ˢ˄ͅ˒˽͊ ˿ː̄˲ʷ**

 $\Lambda$ **ُ تحذير!** للتقليل من الإصابات الناجمة عن الحرارة أو الحرارة المفرطة للكمبيوتر، لا تضع الكمبيوتر مباشرةً على ساقيك حتى لا تسد فتحات التهوية الموجودة به. واستخدم الكمبيوتر على سطح صلب ومستو فقط. ولا تسمح لسطح صلب آخر كطابعة اختيارية مجاورة، أو سطح لين مثل الوسائد أو السجاجيد أو الملابس بإعاقة تدفق الهواء. وكذلك لا تسمح لمحول التيار المتناوب أثناء التشغيل بملامسة الجلد أو سطح لين مثل الوسائد أو السجاجيد أو الملابس. ويلتزم جهاز الكمبيوتر ومحول التيار المتناوب بحدود درجة حرارة السطح الذي يحتك به المستخدم المنصوص عليها في المقاييس العالمية الخاصة بسلامة استخدام تجهيزات تقنية المعلومات (IEC 60950).

# جدول المحتويات

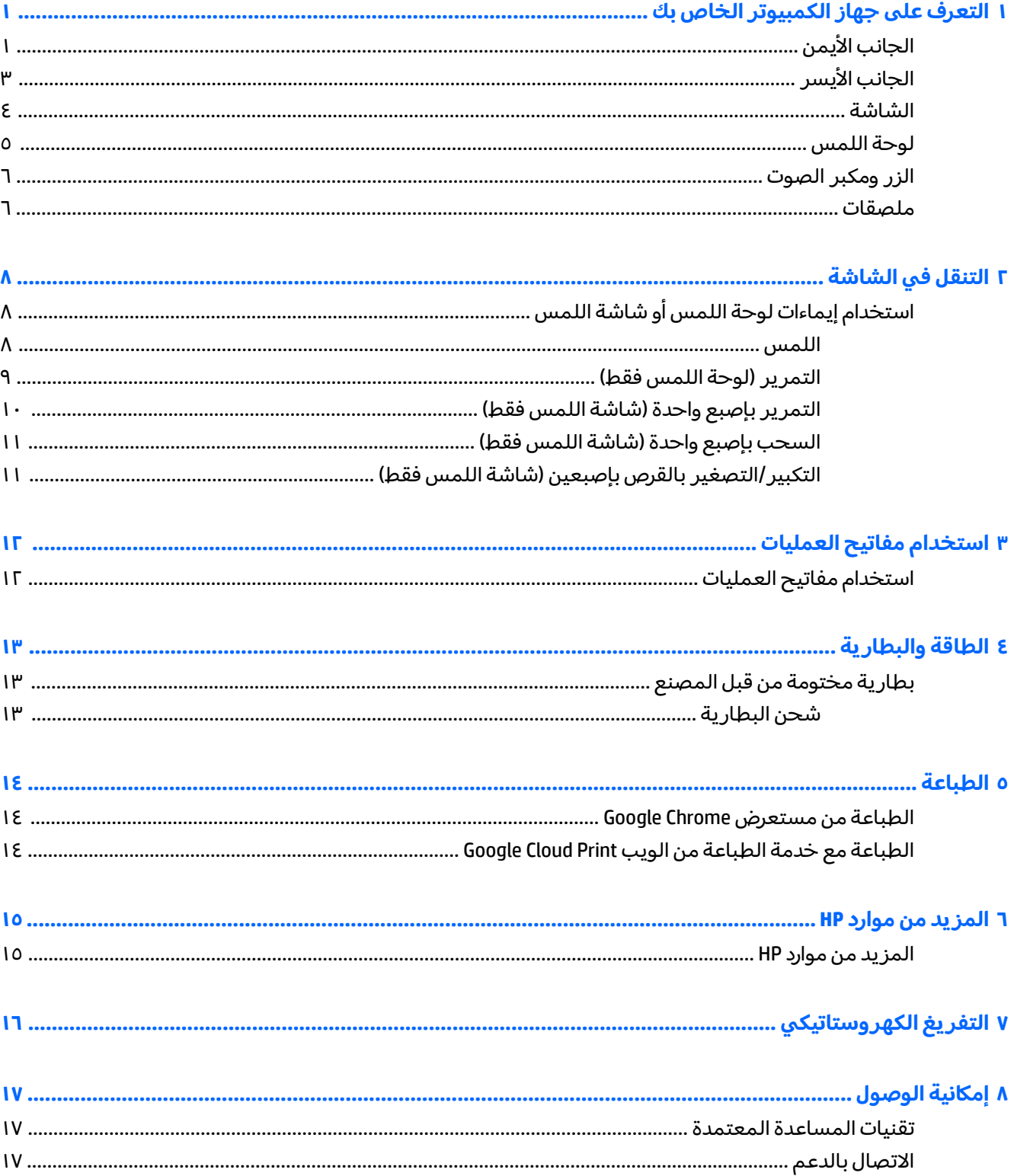

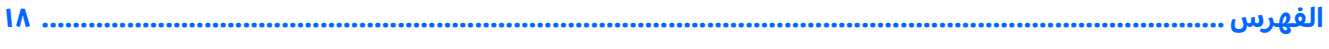

### <span id="page-6-0"></span>التعرف على جهاز الكمبيوتر الخاص بك

# الجانب الأيمن

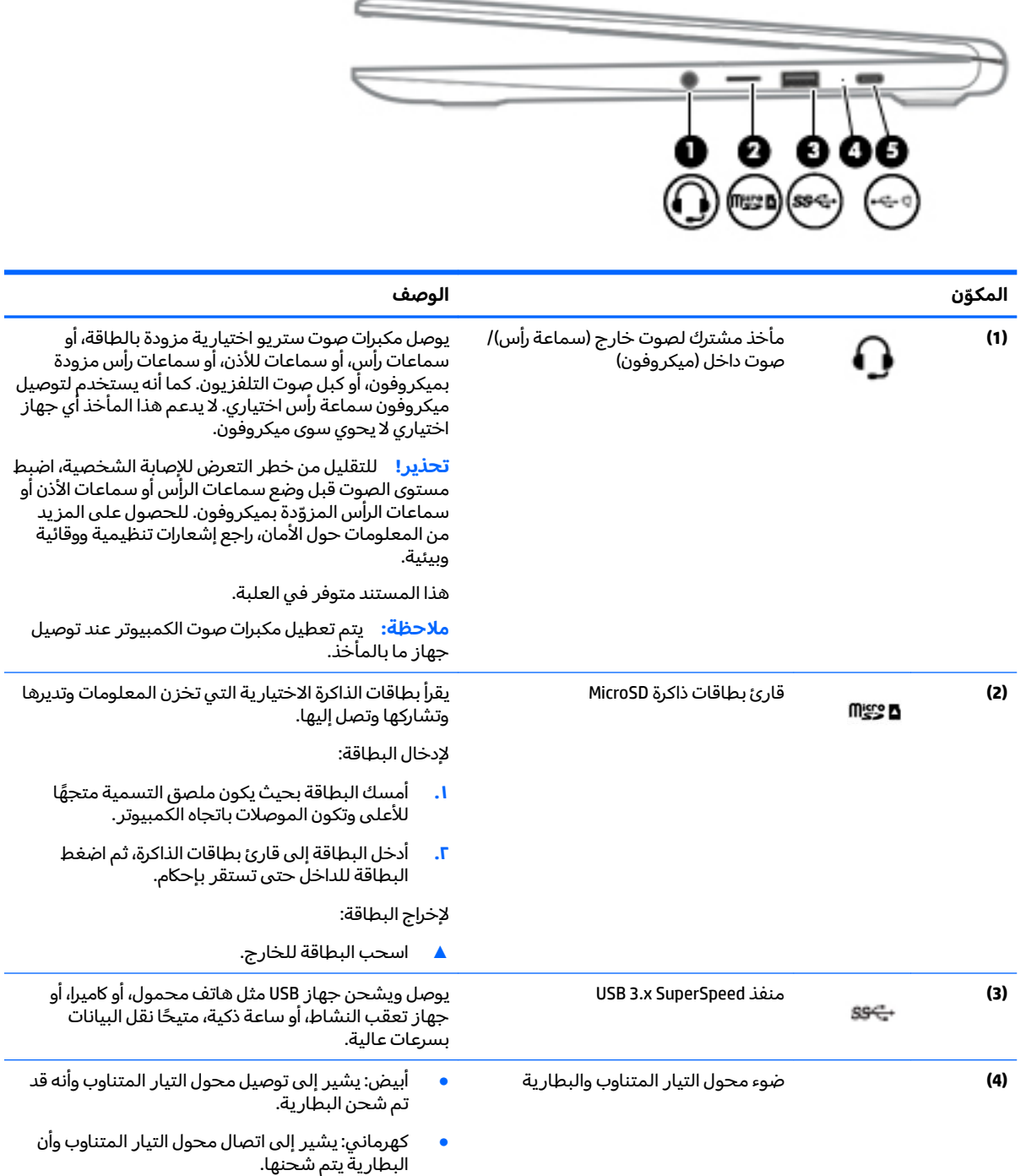

<span id="page-7-0"></span>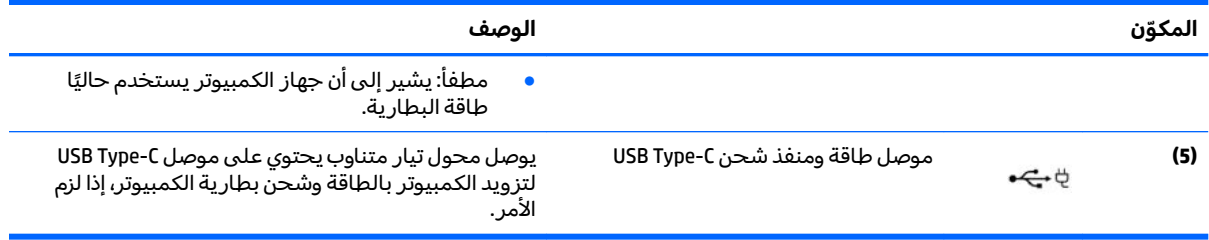

# الجانب الأيسر

<span id="page-8-0"></span>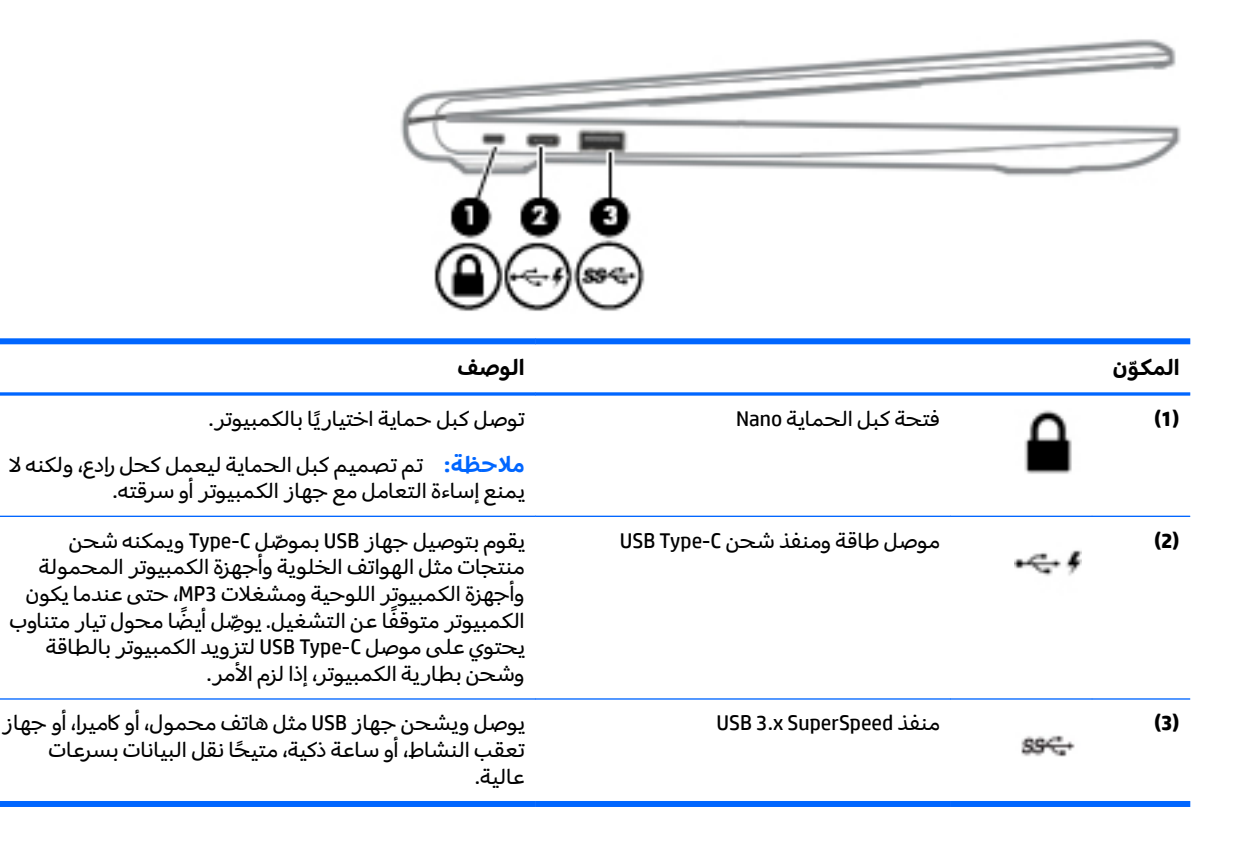

## الشاشة

<span id="page-9-0"></span>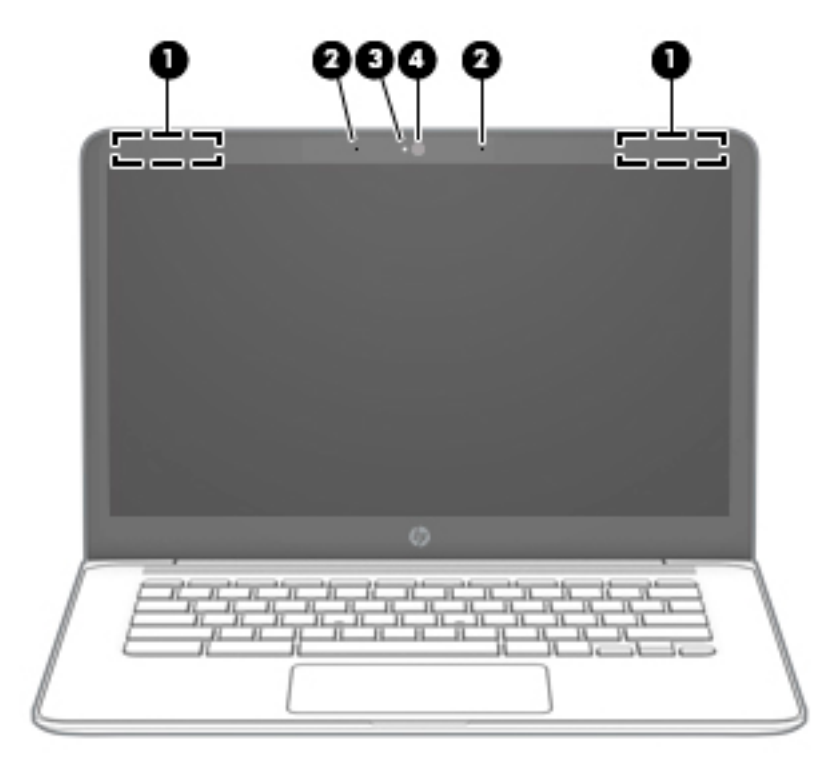

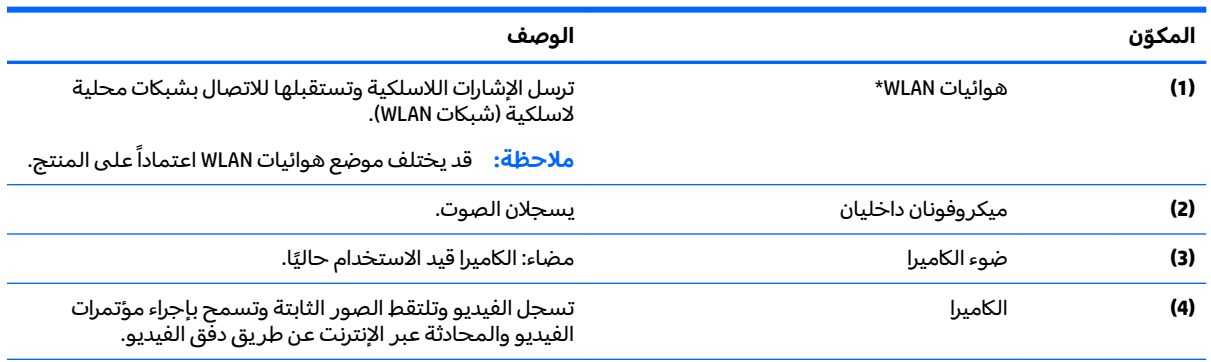

\*الهوائيان غير مرئيين من الحڥة الخارجية للكمبيوتر، وقد يختلف موضع الهوائي. للحصول على إرسال مثالي، احتفظ بالمناطق المحيطة بالهوائيات خالية من العوائق.

وفيما يتعلق بالإشعارات التنظيمية للأجهزة اللاسلكية، راجع قسم إشعارات تنظيمية ووقائية وبيئية الذي ينطبق على بل*د*ك أو منطقتك.

هذا المستند متوفر في العلبة.

<span id="page-10-0"></span>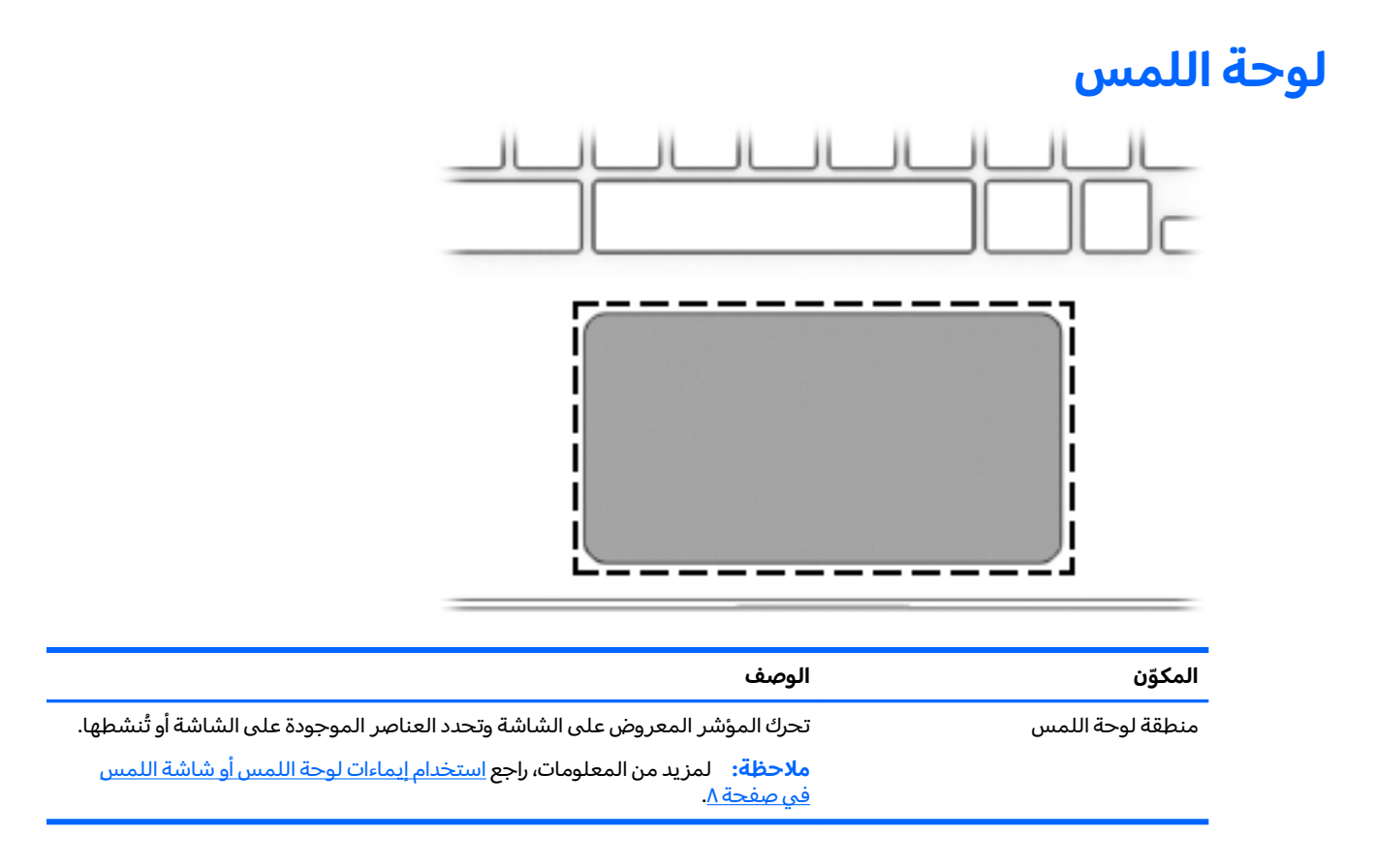

## الزر ومكبر الصوت

<span id="page-11-0"></span>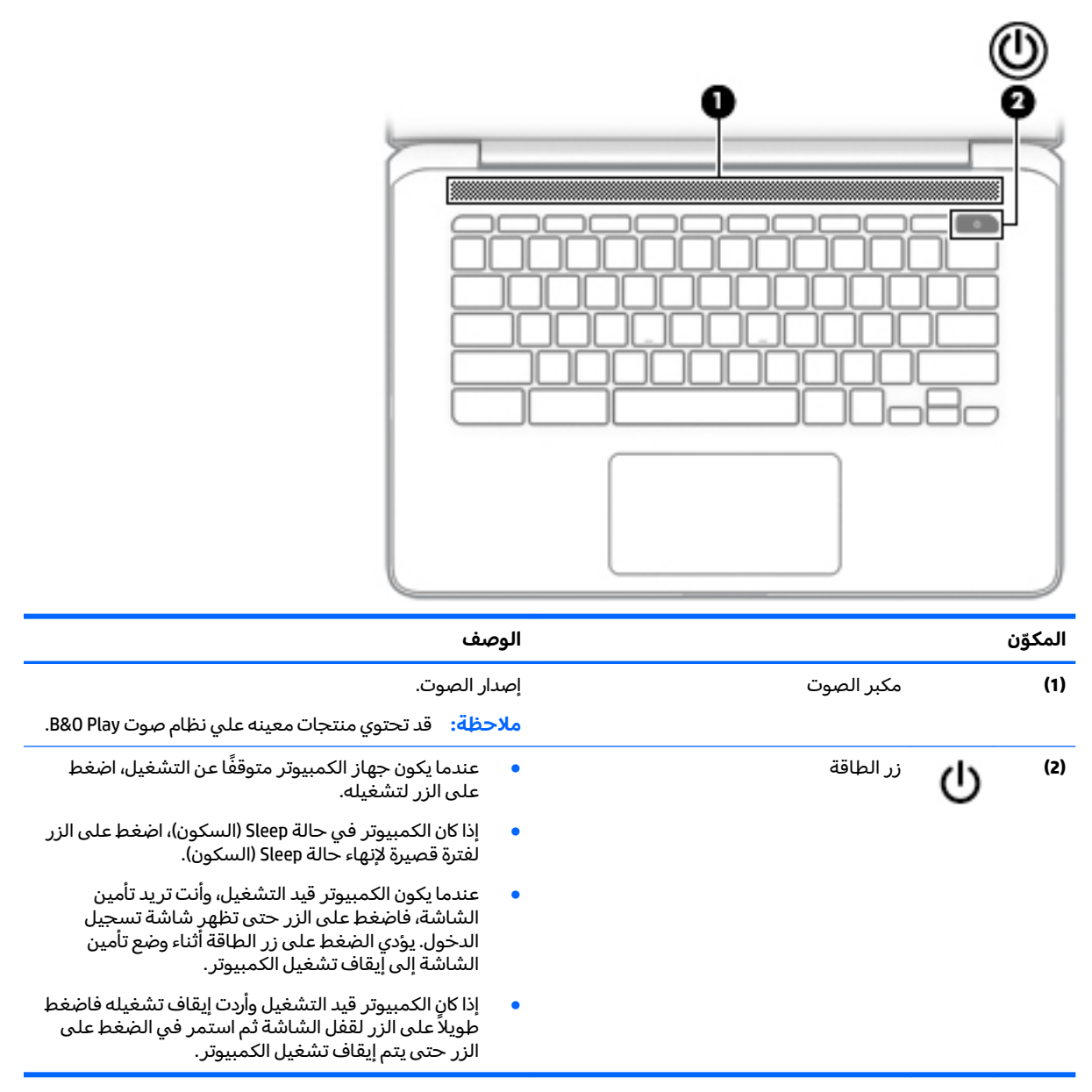

### ملصقات

توفر الملصقات المثبتة على الكمبيوتر معلومات قد تحتاج إليها عند استكشاف أخطاء النظام وإصلاحها أو عند اصطحاب الكمبيوتر أثناء السفر حول العالم.

**﴿ أَلَّا هام: تكون جميع الملصقات المبينة في هذا القسم مُثبِّتة بأسفل جهاز الكمبيوتر.** 

ملصق الخدمة — يقدم معلومات مهمة لِتعريف الكمبيوتر. عند الاتصال بالدعم من المحتمل جدًا أنهم يطلبون إليك تقديم الرقم التسلسلي وأيضًا من الممكن أن تطالب بتقديم رقم المنتج أو الطراز. حدد هذه .<br>الأرقام قبل الاتصال بالدعم.

سيشبه ملصق الخدمة لديك أحدَ النماذج الواردة فيما يلي. راجع الرسم التوضيحي الذي يتناسب بشكل أمثل مع ملصق الخدمة الموجود على كمبيوترك.

<span id="page-12-0"></span>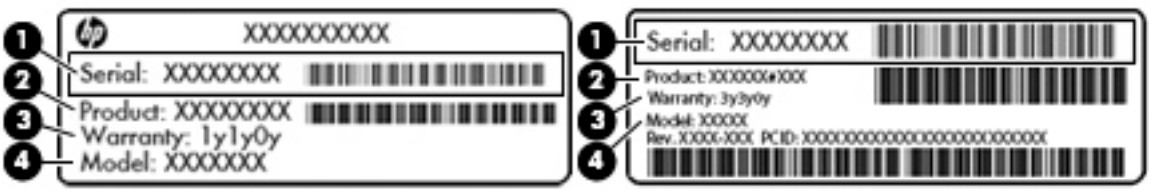

#### المكوّن

- الرقم التسلسلي  $(1)$ 
	- رقم المنتج  $(2)$
	- فترة الضمان  $(3)$
- رقم الطراز (منتجات مختارة فقط)  $(4)$

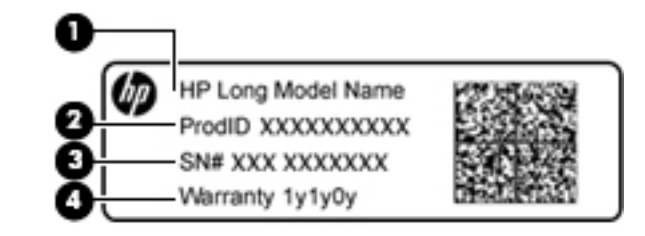

#### المكوّن

- اسم الطراز (منتجات مختارة فقط)  $(1)$ 
	- رقم المنتج  $(2)$
	- الرقم التسلسلي  $(3)$ 
		- فترة الضمان  $(4)$
- ملصقات المعلومات التنظيمية توفر معلومات تنظيمية حول جهاز الكمبيوتر.
- ملصقات شهادات اللاسلكية توفر معلومات حول الأجهزة اللاسلكية الاختيارية وعلامات الاعتمادات<br>المطلوبة من قبل بعض البلدان أو المناطق التي وافقت على استخدام الأجهزة فيها.  $\bullet$

### التنقل في الشاشة  $\overline{\mathsf{r}}$

يمكنك التنقل على الشاشة بالطرق التالية:

- استخدام إيماءات اللمس مباشرة على شاشة الكمبيوتر (منتجات مختارة فقط).
	- استخدام إيماءات اللمس على لوحة اللمس.
- <span id="page-13-0"></span>استخدام قلم اختياري، مع غشاء الترقيم، على جهاز الكمبيوتر. في حاله تضمين القلم مع الكمبيوتر الخاص<br>بك، ارجع الى الوثائق المرفقة بهذا القلم.  $\bullet$

# استخدام إيماءات لوحة اللمس أو شاشة اللمس

تدعم لوحة اللمس مجموعة متنوعة من الإيماءات التي تتيح لك اللمس والتمرير بالأصابع للتحكم في العناصر<br>الموجودة على سطح المكتب. للتنقل في شاشة اللمس (منتجات مختارة فقط)، المس الشاشة مباشرة باستخدام الإيماءات المحددة في هذا الفصل.

#### اللمس

المس منطقة لوحة اللمس أو شاشة اللمس بإحدى أصابعك لإجراء تحديد.

المس منطقة لوحة اللمس أو شاشة اللمس بإصبعين لفتح قائمة سياق.

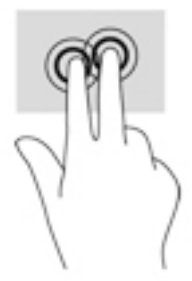

### **)̢̨̍˵̿̈́ͅ˒ ̰ͅˈˣ ( ˽̿˄ͅ˒˽͊**

<span id="page-14-0"></span>يكون التمرير نافعًا عند التنقل للأعلى أو للأسفل أو للجانبين في صفحة أو صورة ما. يؤدي التمرير إلى اليسار أو<br>. اليمين بإصبعين إلى تمرير الشاشة إذا كانت هناك محتويات اخرى وراء حدود الشاشة او انها ستنقل بك ذهابًا وإيابًا عبر سجل محفوظات مستعرض الويب.

للتمرير, ضع اصبعين منفردين نوعاً ما على لوحة اللمس واسحبهما الى الاعلى, الأسفل,اليسار, أو باتجاه اليمين.

 $\tilde{\mathbb{Z}}$  ملاحظة: سرعة التمرير يتم التحكم بها بواسطة سرعة الإصبع.

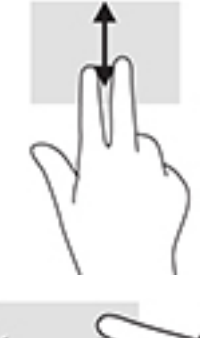

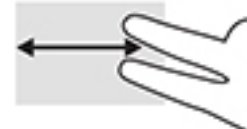

للتمرير بين علامات التبويب المفتوحة في Chrome، اسحب ثلاث اصابع يسارًا او يمينًا على لوحة اللمس.<br>-

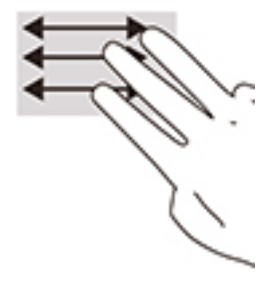

### **) ̢̨̍˵̿̈́ͅ˒ ˈ˲ː˲( ̲˒˙ˣˊ ̃ˌ̙ʵˍ ˽̿˄ͅ˒˽͊**

<span id="page-15-0"></span>سيؤدي التمرير لليسار أو لليمين بإصبع واحدة إلى التنقل ذهابًا وإيابًا عبر سجل محفوظات مستعرض الويب. للتمرير، ضع الأصابع على شاشة اللمس، ثم اسحبها عبر شاشة اللمس بحركة لليمين أو اليسار.

 $\tilde{a}$ ملاحظة: سرعة التمرير يتم التحكم بها بواسطة سرعة الإصبع.

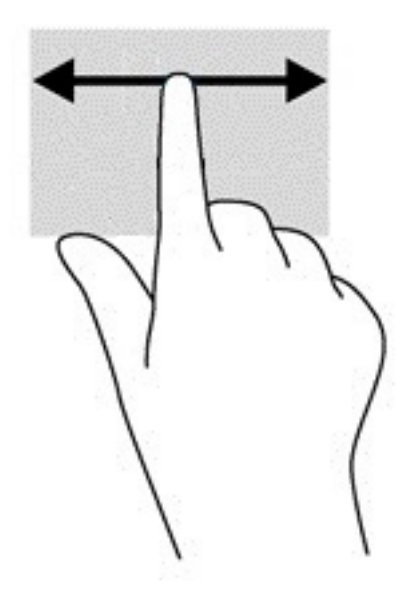

### السحب بإصبع واحدة (شاشة اللمس فقط)

<span id="page-16-0"></span>سيؤدي السحب للأعلى بإصبع واحدة إلى إخفاء الرف أو إظهاره. يحتوي الرف على قائمة بالاختصارات الشائعة<br>للتطبيقات بحيث يمكنك العثور عليها بسهولة.

للسحب، ضع إصبعك على الجزء السفلي من الشاشة واسحب إصبعك بسرعة لمسافة قصيرة، ثم ارفعها.

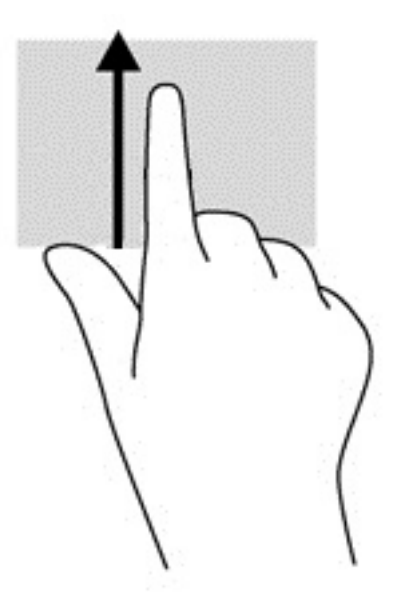

### التكبير/التصغير بالقرص بإصبعين (شاشة اللمس فقط)

استخدم التصغير والتكبير بإصبعين لتبعيد الصور أو النص أو تقريبها.

- يمكنك التصغير بوضع إصبعين متباعدتين على شاشة اللمس، ثم تحر يكهما معًا.  $\bullet$
- يمكنك التكبير بوضع إصبعين معًا على شاشة اللمس، ثم تحريكهما بعيدًا عن بعضهما.  $\bullet$

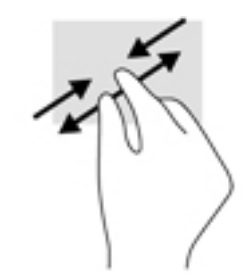

# **ˇː͉̈́̿̄ͅ˒ ˡ͉˅ː̧̀ ˙˝˄˷˒͂˒ ٣**

# استخ*د*ام مفاتيح العمليات

<span id="page-17-0"></span>للحصول على مزيد من المعلومات حول مفاتيح العمليات واختصارات لوحة المفاتيح، انتقل إلى <u>https://support.google.com/chromebook/answer/183101.</u> حدد اللغة في الجزء السفلي من الصفحة.

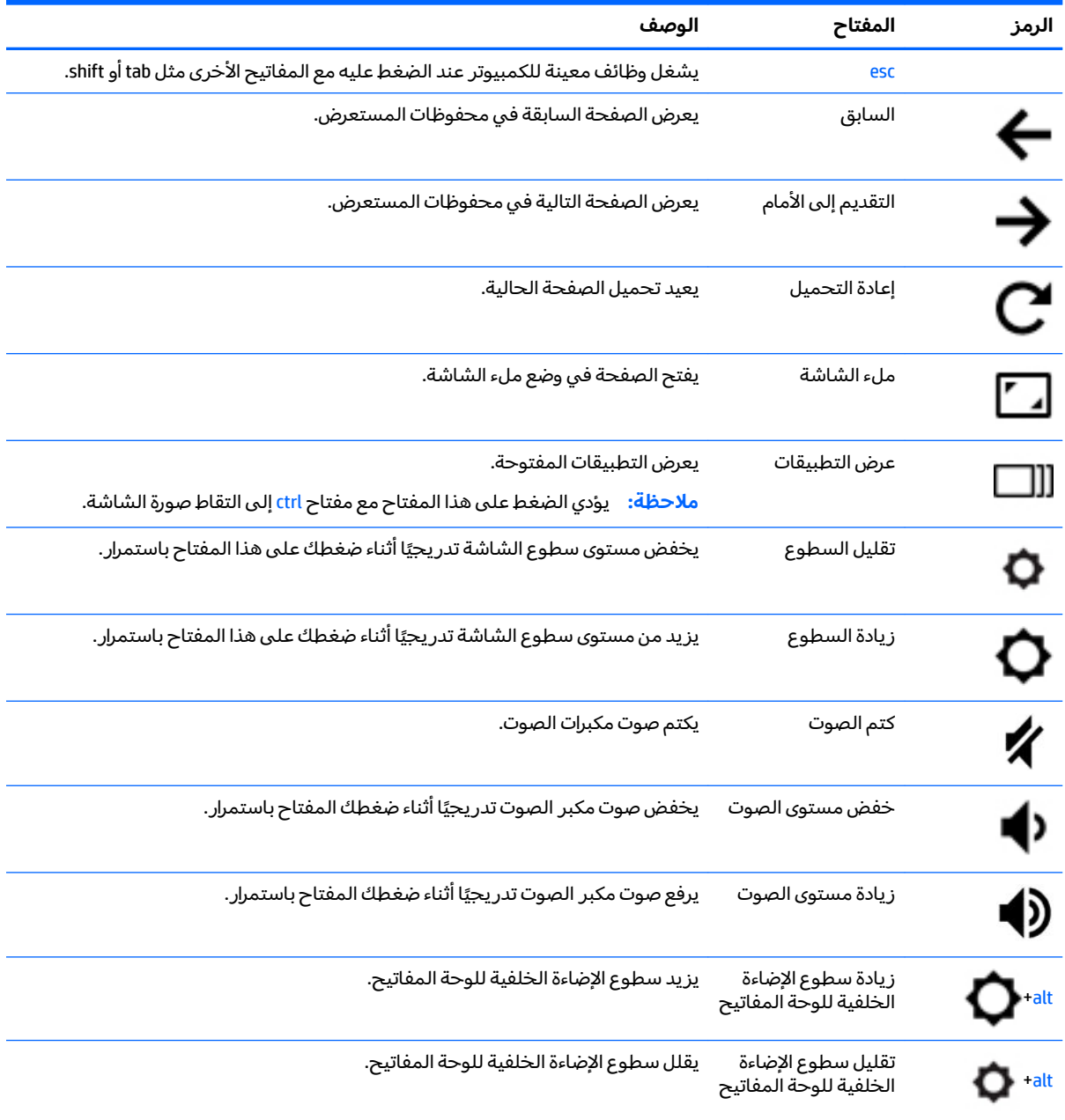

# **̲˿ː̎ˌͅ˒ˈ͊ ˈ̣ː̎ͅ˒ ٤**

# **̺̘̃̿ͅ˒ ̓ˌ̣ ̹̀ ̰˄˝̀ˈ̀ ˿ː̎ˍˈ͊**

<span id="page-18-0"></span>لا يمكن للمستخدم نفسه استبدال البطاريات الخاصة بهذا المنتج بسهولة. ذلك أن إزالة أو استبدال البطارية قد يؤدي إلى الطعن في تغطية الضمان. إذا كانت البطارية لم تعد تقبل الشّحن، فاتصل بقسم الدعم. عند وصول البطارية إلى نهاية فترة صلاحيتها، لا تتخلص منها مع المهملات المنزلية. اتبع القوانين والأنظمة المحلية المعمول بها في منطقتك والسارية على التخلص من البطاريات.

### شحن البطارية

- ا. قم بتوصيل محول التيار بالكمبيوتر.
- ـ تأكد من أن البطارية قيد الشحن من خلال فحص إضاءة محول التيار المتناوب. يوجد هذا الضوء على الجانب الأيسر من الكمبيوتر، بجوار موصل الطاقة.

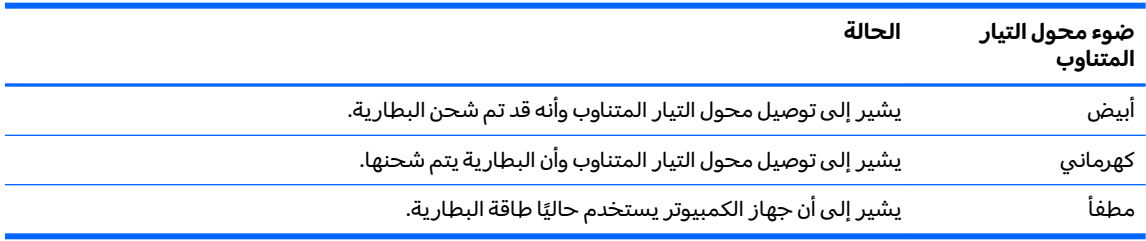

̺̭́͂ˏ ͊͂ʴ ˍ̷ˁ̼͂ˏ̯ˌ ˼ˍ͆ˁ͂ˏ ̭̈́˟̽ ̭̑ʿ ̭̈́˟ˁ͇ ͊ˁˠ لا̕ˁ̽ ֟ ˍ̷ˁ̼͂ˏ̯ˌ ˼ˍ͆ˁ͂ˏ ̭̈́˟̽ ˏ̀́˥ ˼ˍ̋ˉ͂ˏ˅͇ ̶ˍʺ ˯˟̷˪ʿ **٣.** أبيض.

# **ˈ̅ːˌ̎ͅ˒ ٥**

استخدم أحد الأساليب التالية للطباعة من الكمبيوتر:

- الطباعة من مستعرض ™Google Chrome
- الطباعة مع خدمة الطباعة من الويب Google Cloud™ Print

<span id="page-19-0"></span>لِ ملاحظة: إذا استخدمت تطبيق HP Print for Chrome فلا يمكن تسجيل الطابعة في خدمة Google Cloud Print.

# **Google Chrome ˽̄˄˶̖̀ ̹̀ ˈ̅ːˌ̎ͅ˒**

للطباعة من مستعرض Google Chrome، استخدم تطبيق HP Print for Chrome. يمكنك تثبيت تطبيق HP Print for .HP ̭̠̽̀ ˼ˏ̀˥ ̭̼́́͂ˏˍ˄̽ ̶̽˷ ̼́͂˖͇ .˺ ˁ̸لإˏˀ̸ ͊́̂ Chrome Web Store ˺ˤˁ̽ ̶̽ Chrome

- .<http://support.hp.com/us-en/document/c04683559?openCLC=true> ͊͂ʴ ̟̀ˁ̸ˏ **١.**
	- .̙ˁ̷̟̋̽/ ˖́ˊ̝ ˏ˺ˁ˛ **٢.**
	- .˅˯ˍˮ͂ˏ ͊́̂ ˍ̆͂ˏ˺̳ˇ لإ ˄ˏ˘˯ˍ˼ˏ̯ˏ̀ ˂ˉ̙ˁ̩͂ ˏ˺ˁ˛ **٣.**

# **Google Cloud Print ̰ͅ˒ˋ͊ ̹̀ ˈ̅ːˌ̎ͅ˒ ˙˞ˈ̀ ̃̀ ˈ̅ːˌ̎ͅ˒**

تعد خدمة Google Cloud Print للطباعة من الويب خدمة مجانية تتيح لك طباعة المستندات والصور بشكل آمن من كمبيوترك. للاطلاع على معلومات عن المتطلبات الأساسية وخطوات استخدام Google Cloud Print، راجع موقع HP على الوي.

- .<http://support.hp.com/us-en/document/c02817255?openCLC=true> ͊͂ʴ ̟̀ˁ̸ˏ **١.**
	- .̙ˁ̷̟̋̽/ ˖́ˊ̝ ˏ˺ˁ˛ **٢.**
	- .˅˯ˍˮ͂ˏ ͊́̂ ˍ̆͂ˏ˺̳ˇ لإ ˄ˏ˘˯ˍ˼ˏ̯ˏ̀ ˂ˉ̙ˁ̩͂ ˏ˺ˁ˛ **٣.**

# **HP ̰̀˿˒˛ ̹̀ ˺̿ͅ˒˙͊ ٦**

## **HP ̰̀˿˒˛ ̹̀ ˺̿ͅ˒˙͊**

<span id="page-20-0"></span>للعثور على موارد تشمل تفاصيل عن المنتج ومعلومات عن طريقة القيام بالأشياء المختلفة وغير ذلك المزيد، يمكنك الاستعانة بهذا الجدول.

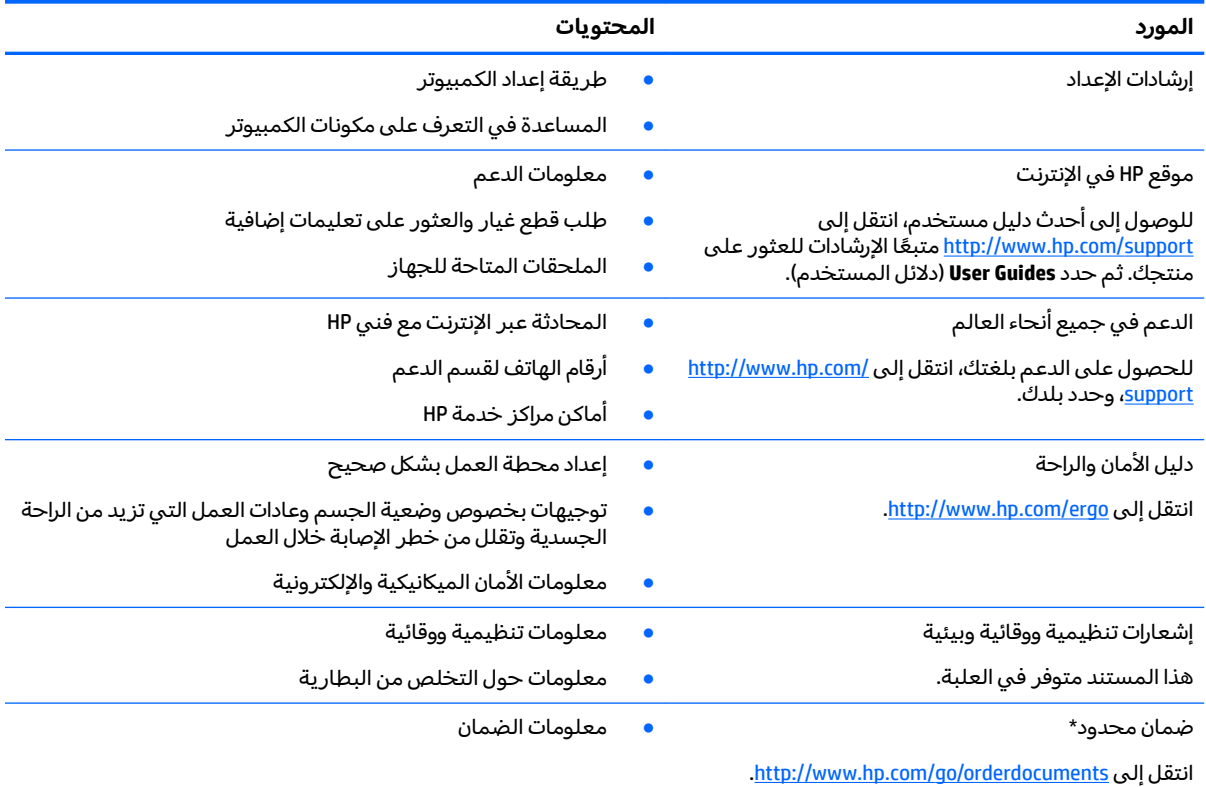

\*يمكنك العثور على الضمان المحدود من HP ضمن أدلة المستخدم في المنتج و/أو في القرص المضغوط أو قرص DVD المُرفق في علية<br>.. المنتج. قد توفر HP ضمانًا مطبوعًا في العلبة في بعض البلدان أو المناطق. وفي تلك البلدان أو المناطق حيث لم يتوفر الضمان مطبوعًا، يمكنكّ طلب نسخة من موقع <u><http://www.hp.com/go/orderdocuments>.</u> بالنسبة للمنتجات الّتي تم شراؤها في مناطق آسيا والمحيط الهادي، يمكنك مراسلة شركة POD, P.O. Box 161, Kitchener Road Post Office, Singapore 912006. واذكّر في الرسالة اسم الخاص بك واسمك ورقم هاتفك وعنوان مراسلتك.

# **̲˽̵̝ͅ˒͈̝͉˅ː˄˷ ˽̧˄ͅ˒̫͊ ٧**

<span id="page-21-0"></span>تفريغ الشحنة الإلكتروستاتيكية عبارة عن تحرير الكهرباء الاستاتيكية عند تلامس جسمين احدهما الاخر — على سبيل المثال, الصدمة التي تشعر بها عند مشيك على البساط ثم لمسك مقبض الباب الحديدي.

قد يؤدي إفراغ الكهرباء الاستاتيكية من الموصلات الكهروستاتيكية الأخرى أو الأصابع إلى تلف المكونات الإلكترونية. لتجنب إلحاق الضرر بالكمبيوتر، أو محرك الأقراص أو فقدان المعلومات، يجب أن تأخذ بعين الاعتبار هذه التدابير:

- في حالة إرشادك إلى فصل الكمبيوتر عند اتباع إرشادات الإزالة أو التثبيت، تأكد أولاً من التوصيل الأرضي على نحو صحيح.
	- ضع المكونات داخل الحاويات الواقية من الكهرباء الاستاتيكية الخاصة بها حتى يحين وقت تركيبها.
	- تجنب لمس السنون والرقائق المعدنية الرصاصية والدوائر. ولا تمسك المكونات الإلكترونية إلا في أضيق الحدود.
		- استخدام أدوات غير ممغنطة.
		- قبل التعامل مع المكونات، قم بإفراغ الكهرباء الاستاتيكية بملامسة سطح معدني غير مطلي.
			- إذا قمت بإزالة المكون، ضعه في الحاوية الواقية من الكهرباء الاستاتيكية الخاصة به.

# **إمكانية الوصول**

<span id="page-22-0"></span>تقوم شركة HP بتصميم وإنتاج وتسويق المنتجات والخدمات التي يمكن لأي شخص استخدامها، بما في ذلك الأشخاص من ذوي الإعاقات، وذلك أما بشكل مستقل أو ضمن أجهزة المساعدة المناسبة.

## **˙̿˄̄̿ͅ˒ˊ ˙̅ː˶̿ͅ˒ˊ ˇː̢͉̺˅**

تدعم منتجات HP مجموعة متنوعة من تقنيات المساعدة لنظام التشغيل٬ ويمكن تكوين هذه المنتجات للعمل مع تقنيات المساعدة الإضافية. استخدم ميزة البحث على جهازك للعثور على مزيد من المعلومات حول ميزات المساعدة.

ضَ<mark>ّ ملاحظة:</mark> للحصول على مزيد من المعلومات حول أحد منتجات تقنية المساعدة، اتصل بدعم العملاء لهذا  $\ddot{\mathbb{Z}}$ المنتج.

## الاتصال بال*د*عم

نحن نعمل بشكل دائم على تحسين إمكانية الوصول إلى منتجاتنا وخدماتنا، كما نرحب بتعليقات المستخدمين. إذا واجهت مشكلة في منتج ما أو كنت ترغب في إخبارنا عن ميزات الوصول التي ساعدتك، فيُرجى الاتصال بنا علي الرقم 5707-259 (888) أ+، من الاثنين إلى الجمعة، من الساعة 6 ص إلى 9 م حسب التوقيت الجبلي لأمريكا · الشمالية. إذا كنت تعاني من الصمم أو صعوبة في السمع وكنت تستخدم هواتف أنظمة TRS/VRS/WebCapTel، فاتصل بنا إذا كنت بحاجة للدعم الفني أو كانت لديك استفسارات حول إمكانية الوصول عن طريق طلب الرقم 1+ 656-7058 (877)، من الاثنين إلى الجمعة، من الساعة 6 ص إلى 9 م حسب التوقيت الجبلي لأمريكا الشمالية.

.̟̥̊ ˷͆́ˤ̸لإ˅ˏ͇˅ ̩́͂˖ ˊˍ͂ˏ̻̂ ̭ˁ͇˺̥ **:ˈ̉ˣلا̀**

# <mark>الفهرس</mark>

### **˒**

أزرار، الطاقة [٦](#page-11-0) أضواء کامیرا [٤](#page-9-0) محول التيار المتناوب والبطارية [١](#page-6-0) اِمكانية الوصول [١٧](#page-22-0) إيماءات الضغط [٨](#page-13-0) إيماءات شاشة اللمس التكبير والتصغير بالقرص بإصبعين [١١](#page-16-0) التمرير بإصبع واح*د*ة [١٠](#page-15-0) [١١](#page-16-0) ̯ˏˇ˖ˠ ̀ˉ̖ʲˊ ˈ˟˳͂ˏ إيماءات لوحة اللمس، التمرير إيماءات لوحة اللمس وشاشة اللمس، الضغط [٨](#page-13-0) إيماء التمرير الخاص بشاشة اللمس [١٠](#page-15-0) إيماءة التمرير للوحة اللمس [٩](#page-14-0) إيماءة السحب الخاص بشاشة اللمس [١١](#page-16-0) إيماءة شاشة اللمس للتكبير والتصغير بالقرص بإصبعين [١١](#page-16-0) اسم ورقم المنتج، الكمبيوتر 1 الإضاءة الخلفية للوحة المفاتيح، التعرف على [١٢](#page-17-0) البطارية شحن [١٣](#page-18-0) مختومة من قبل المصنع [١٣](#page-18-0) مصباح ا التفريغ الكهروستاتيكي [١٦](#page-21-0) الجهة السفلية [٧](#page-12-0) الدعم [١٥](#page-20-0) الرقم التسلسلي [٦](#page-11-0) السفر والكمبيوتر [٧](#page-12-0) الكاميرا، التعرُف على [٤](#page-9-0)<br>'' الموارد [١٥](#page-20-0) الميكروفونان الداخليان، التعرف على [٤](#page-9-0) النافذة التالية [١٢](#page-17-0)

#### **ˏ**

بطاقة الذاكرة، التعرف على [١](#page-6-0)

#### <u>ج</u>

v WLAN <

**˿** رقم تسلسلي، الكمبيوتر [٦](#page-11-0)

#### **˼**

زر الطاقة، التعرُف على [٦](#page-11-0)<br>.. . . . زر خفض مستوى الصوت، التعرف على [١٢](#page-17-0)

#### **̖**

ضوء الكاميرا، التعرف على [٤](#page-9-0) ضوء محول التيار المتردد [١](#page-6-0)

### **̑**

طباعة [١٤](#page-19-0)

### **̪**

فتحات نارئ بطاقة ذاكرة microSD  $H$  Nano حبل الحماية فتحة كبل الحماية Nano، التعرف على [٣](#page-8-0)

#### **̥**

قارئ بطاقات الذاكرة نوع Micro SD، التعرف على [١](#page-6-0)

### **م**

مأخذ سماعة الرأس (صوت خارج) [١](#page-6-0) مأخذ صوت خارج (سماعة رأس)، التعرف على [١](#page-6-0) مأخذ صوت داخل (ميكروفون)، التعرف على ا مأخذ ميكروفون (صوت داخل)، التعرف على ا مآخذ صوت خارج (سماعة رأس) I صوت داخل (میکروفون) ا معلومات تنظيمية ملصقات شهادات الأجهزة اللاسلكىة ۷ ملصق المعلومات التنظيمية [٧](#page-12-0) مفاتيح العمليات [١٢](#page-17-0) [١٢](#page-17-0) esc التقديم إلى الأمام [١٢](#page-17-0) السابق [١٢](#page-17-0)

<span id="page-23-0"></span>تقليل السطوع [١٢](#page-17-0) خفض مستوى الصو*ت* [١٢](#page-17-0) زيادة السطوع [١٢](#page-17-0) زيادة مستوى الصوت [١٢](#page-17-0) كتم الصوت [١٢](#page-17-0) ملء الشاشة [١٢](#page-17-0) دهناح esc، التعرف على [١٢](#page-17-0) مفتاح إعادة التحميل٬ التعرف على [١٢](#page-17-0) مفتاح الإجراء إعادة التحميل [١٢](#page-17-0) مفتاح السابق٬ التعرف على \_ [١٢](#page-17-0) مفتاح النافذة التالية٬ التعرف على ऻ مفتاح تقليل السطوع، التعرف على [١٢](#page-17-0) مفتاح زيادة السطوع، التعرف على [١٢](#page-17-0) مفتاح زيادة مستوى الصوت، التعرف على [١٢](#page-17-0) مفتاح كتم الصوت، التعرف على \_ [١٢](#page-17-0) مفتاح للأمام، التعرف على [١٢](#page-17-0) مفتاح ملء الشاشة، التعرف على \_ [١٢](#page-17-0) مكبر الصوت، التعرف على ్ [٦](#page-11-0) مكونات الجانب الأيسر ۳ الجانب الأيمن [١](#page-6-0) الزر ومكبر الصو*ت* [٦](#page-11-0) الشاشة [٤](#page-9-0) ملصق Bluetooth ملصق WLAN ۷ ملصقات [٧](#page-12-0) Bluetooth [٧](#page-12-0) WLAN الخدمة [٦](#page-11-0) الرقم التسلسلي [٦](#page-11-0) شهادة جهاز لاسلكي ۷ معلومات تنظيمية [٧](#page-12-0) ملصقات الخدمة، مكانها [٦](#page-11-0) ملصق شهادة جهاز لاسلكي V منافذ سنغذ USB 3.x SuperSpeed ہے ہی USB Type-c موصل طاقه والشحن ٣،[٢](#page-7-0) منطقة لوحة اللمس، التعرف على [٥](#page-10-0)

```
منفذ USB 3.x SuperSpeed، التعرف
                على ا
منفذ USB 3.x SuperSpeed، التعرف
                ٣
           موصلً، الطاقة     T
  ٢
  موصل طاقة USB Type-C ومنفذ
     ٣
موصل طاقة ومنفذ شحن -USB Type
                  ٢ C
```
**̶֟**

هوائيات WLAN، التعرف على [٤](#page-9-0)